#### Getting Started as a GCC Contributor

David Malcolm <dmalcolm@redhat.com>

FOSDEM 2024 4<sup>th</sup> February 2024

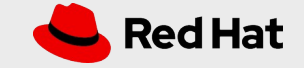

#### Overview

- How to build GCC from source
- High-level view of GCC internals
- Tour of how GCC compiles an optimizes a simple C function
- How to add a warning
- Feel free to ask questions
- See also:

[https://gcc-newbies-guide.readthedocs.io/en/late](https://gcc-newbies-guide.readthedocs.io/en/latest/index.html) [st/index.html](https://gcc-newbies-guide.readthedocs.io/en/latest/index.html)

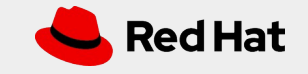

#### **Objectives**

- Get you comfortable at:
	- Building GCC from source
	- Debugging GCC using GDB
- Write your first patch
	- Tweak an existing warning
	- Add a new warning
	- Improve an optimization
	- Fix a bug
- Figure out how/where GCC's documentation needs to be improved

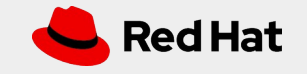

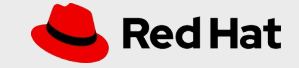

- "Build" vs "host" vs "target"
- "Build" machine requirements:
	- Ideally running some form of Linux (with tools such as GCC and GDB already installed)
	- Ideally 10GB of free disk space
		- More is better! Separate development vs testing trees
	- More cores is better
	- GCC compile farm is available if you need a powerful box

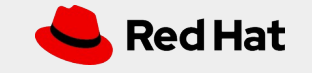

• Prerequisites (Debian):

sudo apt install \

perl gawk binutils gcc-multilib \

python3 python3-pip gzip make tar zstd autoconf automake \

gettext gperf dejagnu autogen guile-3.0 expect tcl flex texinfo \

git diffutils patch git-email

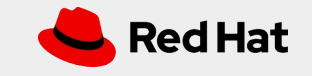

• Prerequisites (Fedora/Red Hat/etc): sudo dnf install \ diffutils gawk gcc-c++ gettext git dejagnu \ make patch texinfo flex

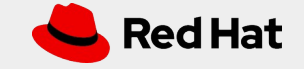

• Separate build/src subdirectories:

gcc-from-git/ gcc-from-git/src/ gcc-from-git/build/

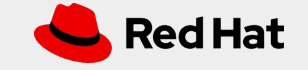

• Separate build/src subdirectories:

mkdir gcc-from-git cd gcc-from-git git clone git://gcc.gnu.org/git/gcc.git src mkdir build cd build ../src/configure with various args

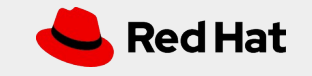

## Configuring a minimal build

- ../src/configure \ --enable-languages=c,c++ \ --disable-bootstrap \ --prefix=*some absolute path*
- *make -j4*

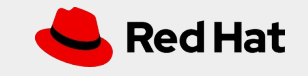

#### What does "gcc foo.c" actually do?

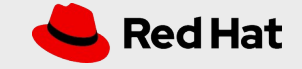

#### "GCC" vs "gcc" vs "cc1" etc

- "GCC" is the project
- *"gcc" is a (relatively) small "driver" binary*
- *"cc1" is the C compiler, "cc1plus" for C++, etc*
- *DEMO: -v*

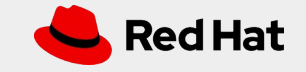

#### GCC's internal representations

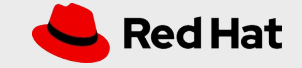

#### How does GCC represent your code internally?

 $Jx$ gcc -B. \  $-S \setminus$ test.c \  $-O2 \lambda$ -fverbose-asm \ -fdump-tree-all \ -fdump-ipa-all \ -fdump-rtl-all \ -wrapper gdb,--args

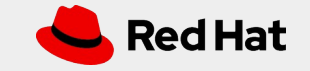

#### How does GCC represent your code internally?

- Tokens (libcpp)
- "Tree"
- GENERIC
- GIMPLE
- GIMPLE with CFG
- GIMPLE-SSA
- RTL, with CFG
- RTL, without CFG
- Callgraph

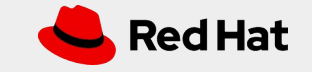

## Debugging GCC

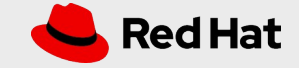

## Debugging GCC

- Goals:
	- Identify where a particular diagnostic is being emitted
	- Identify where in the frontend a particular tree node is created/modified
	- Identify where in the middle-end a particular optimization is happening
- DEMO !

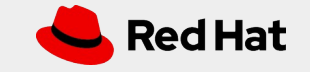

## Fixing a bug

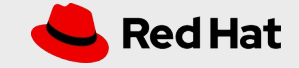

#### Fixing a bug

- Goals:
	- Pick a bug marked with the keyword "easyhack"
	- URL: https://tinyurl.com/gcc-easyhacks

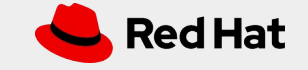

#### More ambitious hacks

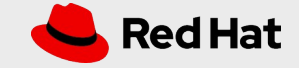

#### More ambitious hacks

- Too much to cover today...
	- Adding a new warning
	- Adding a new optimization
	- Adding a new frontend
- Coming up next: adding a new target

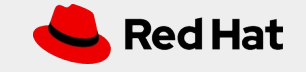

# **Wrapping up**

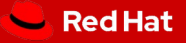

## Wrapping up

- Questions?
	- I'm around here at FOSDEM
- Next steps?
	- Ioin us on the mailing lists/IRC
- What needs improving in the docs?
- Thanks for coming!

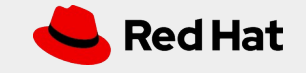

## **THANKS**

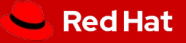